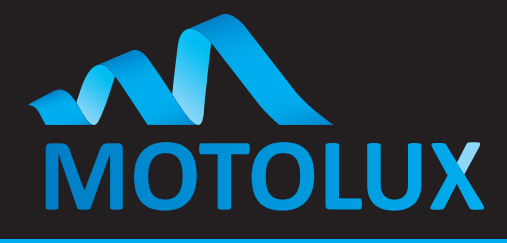

## **4 CHANNEL MOTOR CONTROLLER WITH BUILT IN RADIO RECIEVER - 807410000 (AC408-02)**

### Pairing a Multi-Channel Remote or Multiple Remotes

\*Please note that a maximum of 5 Remotes/Channels or Devices can only be paired to each channel on a Motor Control Unit

#### **Pairing the Motor controller to a Remote Control**

- 1. Undo the screws that hold the cover on the motor controller and slide the cover off it to expose the electronics.
- 2. Make sure power is switched on to the motor controller.
- 3. You will see four buttons inside on the circuit board these relate to each motor connection and you can class them as channels. Make sure that the remote is on the correct channel as well.
- 4. Push the button that relates to the motor you want to pair and it should start blinking at a slow steady rate, now on the remote that you wish to pair push the UP Button and the light inside the controller will flash three times to confirm that it is paired; you should now have control of that motor.

#### **To Change Direction of the Motor**

- 1. On a channel that is paired to the remote, push and hold the Stop Button and the light inside the controller will start blinking at a slow steady rate.
- 2. Now push the **Down Button** and the and the light inside the controller will flash three times to confirm that the direction is changed.
- 3. Test the motor.

#### **To Take the Motor out of Venetian Blind Mode**

In case the Motor Controller is set to Venetian Blind Mode you will need to:

- 1. On a channel that is paired to the Remote, push and hold the **Stop Button** and the light inside the controller will start blinking at a slow steady rate.
- 2. Now push the **Stop Button** a second time and the and the light inside the controller will flash three times to confirm that Jog mode is off.
- 3. Test the motor.

#### **To Delete a Single Channel or a Remote from the Motor Controller**

If by chance a remote or channel has been paired by mistake, follow these steps to remove it:

- 1. On the Motor Controller, push and hold the button that relates to the motor that you would like to delete the Remote or Channel from and it will start blinking at a slow steady rate.
- 2. Making sure that you have the remote on the correct channel to be deleted, push and hold setting button on the remote until you see the red light in the Motor Controller flash three times confirming that you have deleted that channel or remote.
- 3. Test the motor.

#### **To Delete Multiple Channels or Remotes from the Motor Controller**

- 1. On the Motor Controller, push and hold the button that relates to the motor that you would like to delete the Remote or Channel from and it will start blinking at a slow steady rate.
- 2. Making sure that you have the remote on the correct channel to be deleted, push and hold setting button on the remote until you see the red light in the Motor Controller flash three times, continue to keep the setting button held in and you will see the red light flash another three times confirming that you have deleted all channels or remotes paired to that channel on the controller.

Motolux is a world-class manufacturer of motorisation products and systems dedicated to window covering markets worldwide. A designer and manufacturer of a fully integrated range of motorisation solutions, Motolux products are suitable for commercial or residential use. Our high quality product range is streamlined to simplify the process of manufacturing, installation and ongoing maintenance of almost any type of motorised window covering product. **REVISION 1 - 2020**

# **MOTOLUX**

Ordering Information

**61 (0)3 9876 0400 sales@motolux.com.au www.motolux.com.au**

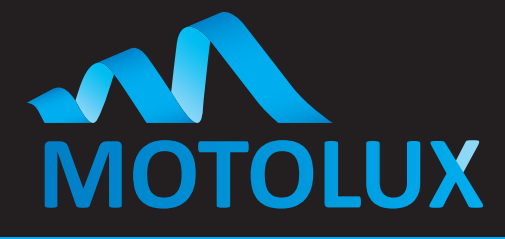

### **4 CHANNEL MOTOR CONTROLLER WITH BUILT IN RADIO RECIEVER - 807410000 (AC408-02)**

#### **Pairing the Motolux Wind/Sun Sensor to the Motor Controller**

- 1. On the Remote Control on each channel that you want to be controlled by the Wind Sensor, push and hold the Stop Button and the light inside the controller will start blinking at a slow steady rate.
- 2. On the Wind Sensor, Push and hold the "LEARN "Button and the light inside the controller will flash three times to confirm that Wind Sensor is paired to that channel.

#### Wind Settings

 $1 = 10$ Kmh –  $9 = 50$ Kmh

 $O = \bigcirc$ 

The Wind/Sun Sensors also have a light sensor that you can use to lower the blinds in direct sunlight, the settings are 1 – 9, if you do not want to use this function please set the threshold to 0 this will turn the function off.

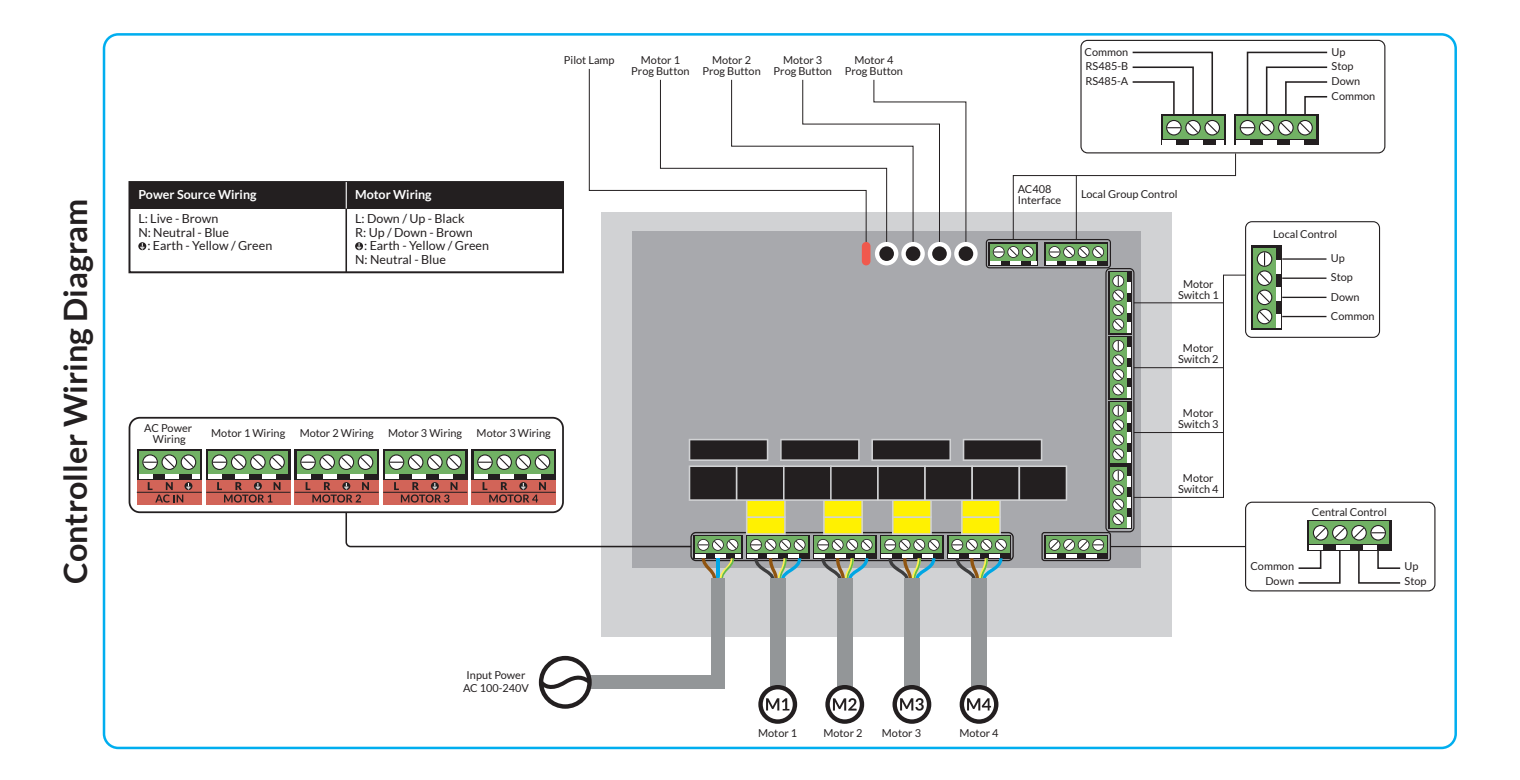

Motolux is a world-class manufacturer of motorisation products and systems dedicated to window covering markets worldwide. A designer and manufacturer of a fully integrated range of motorisation solutions, Motolux products are suitable for commercial or residential use. Our high quality product range is streamlined to simplify the process of manufacturing, installation and ongoing maintenance of almost any type of motorised window covering product. **REVISION 1 - 2020**

## **MOTOLUX**

Ordering Information Australia / New Zealand

**61 (0)3 9876 0400 sales@motolux.com.au www.motolux.com.au**